# UNIOGNIG DEVILLOPER PRODUCTIVITY

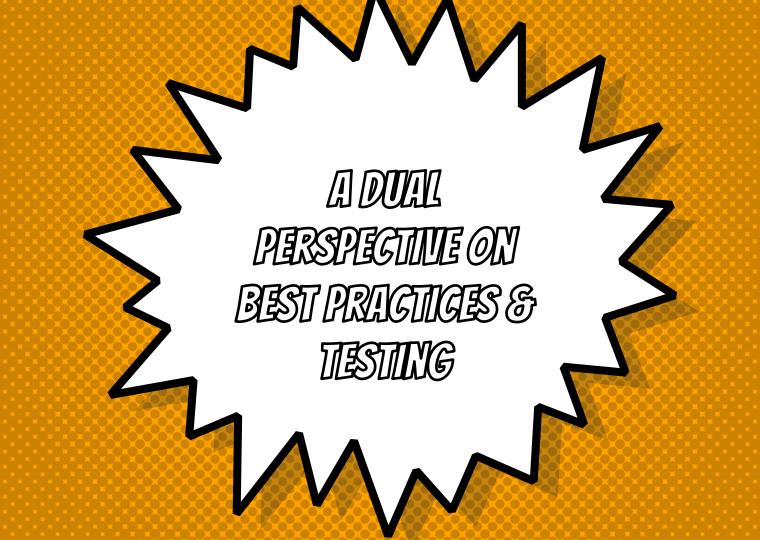

# DUAL PERSPECTIVE ON DEVELOPER PRODUCTIVITY

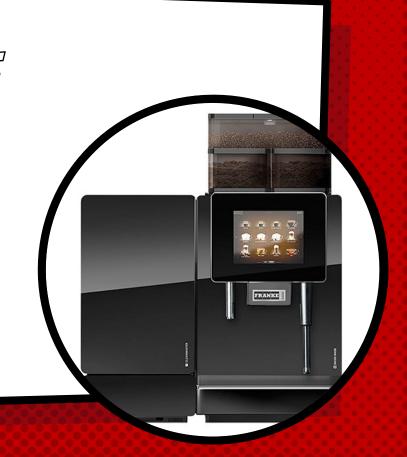

# DUAL PERSPECTIVE ON DEVELOPER PRODUCTIVITY

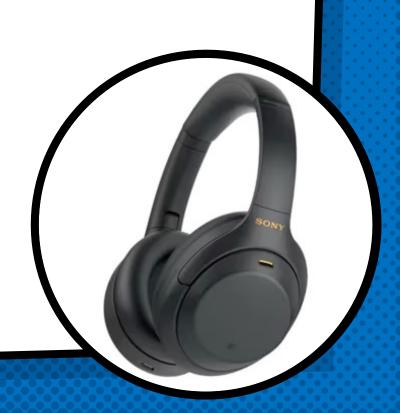

### BARUCH SADOGURSKY - @JBARUCH

- Developer Productivity Advocate
- × Gradle Inc
- × Development -> DevOps -> #DPE

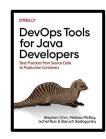

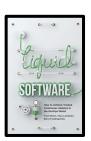

### ELI ALEYNER - @EALEYNER

- × Co-founder
- × AtomicJar Inc
- × Founding team @AWS
- × Founding team @Bing.com

### SHOWNOTES

- × speaking.jbaru.c
- × Slides
- × Video
- × All the links!

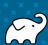

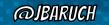

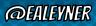

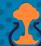

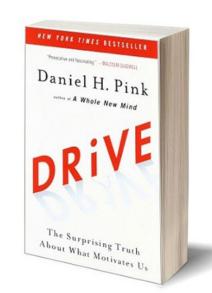

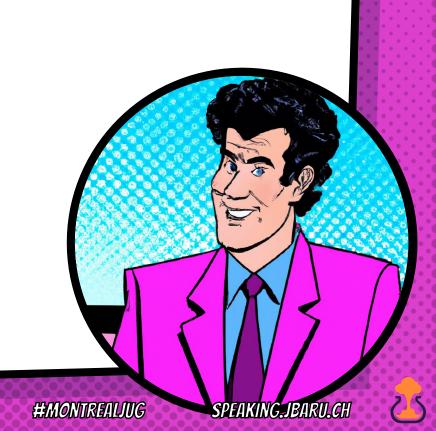

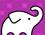

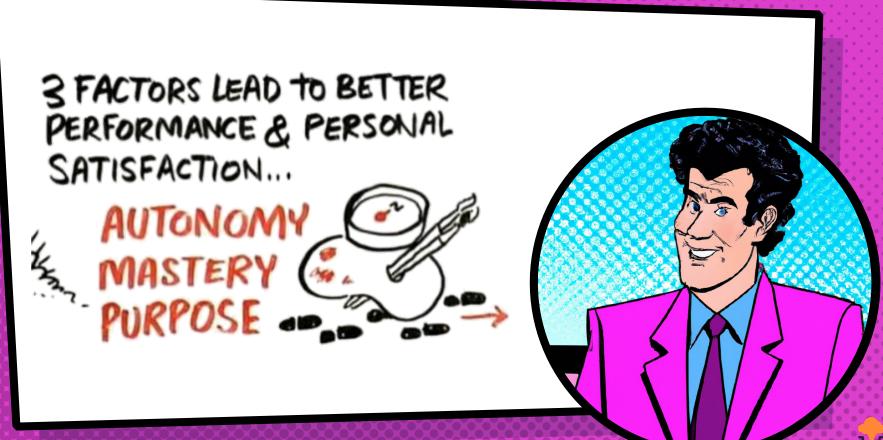

#MONTREAL/UG

SPEAKING JBARU CH

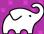

DON'T RUIN THE FLOW

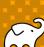

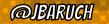

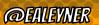

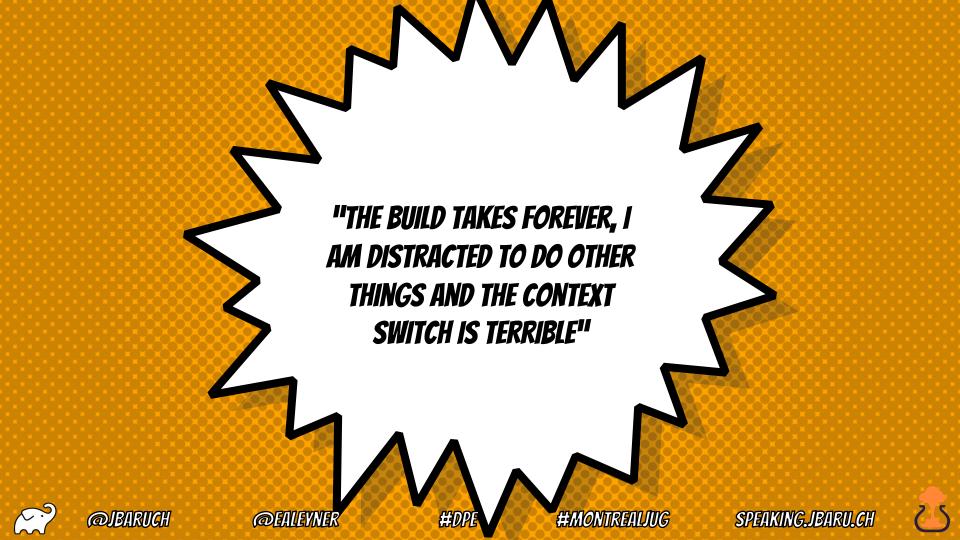

### **Development Pains are Widespread**

Which of the following challenges or pain points did your organization experience prior to implementing Developer Productivity Engineering?

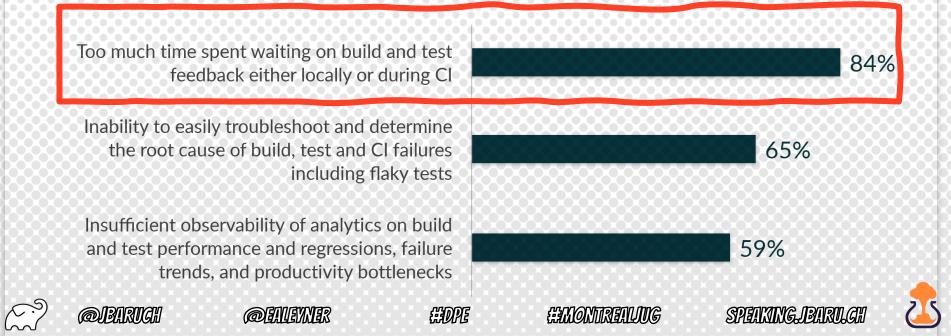

## DON'T FRUSTRATE THE DEVELOPERS

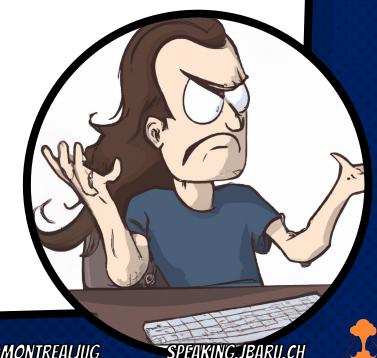

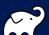

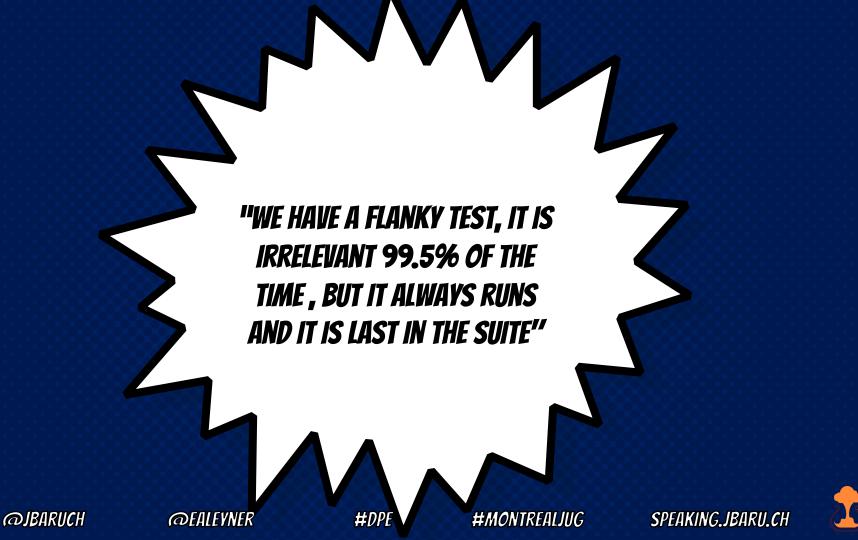

### **Development Pains are Widespread**

Which of the following challenges or pain points did your organization experience prior to implementing Developer Productivity Engineering?

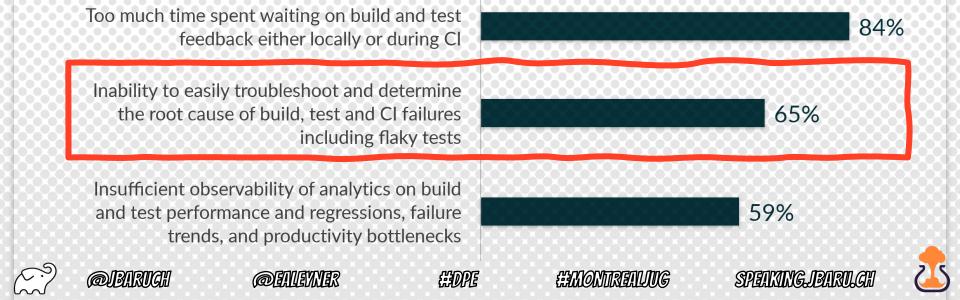

DON'T BOIL THE FROG

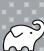

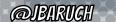

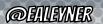

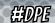

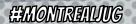

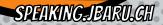

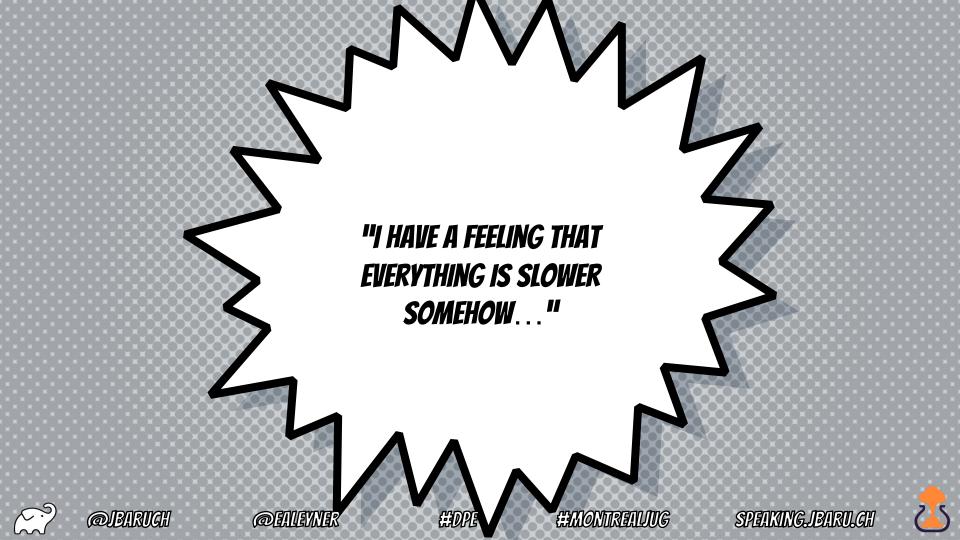

### **Development Pains are Widespread**

Which of the following challenges or pain points did your organization experience prior to implementing Developer Productivity Engineering?

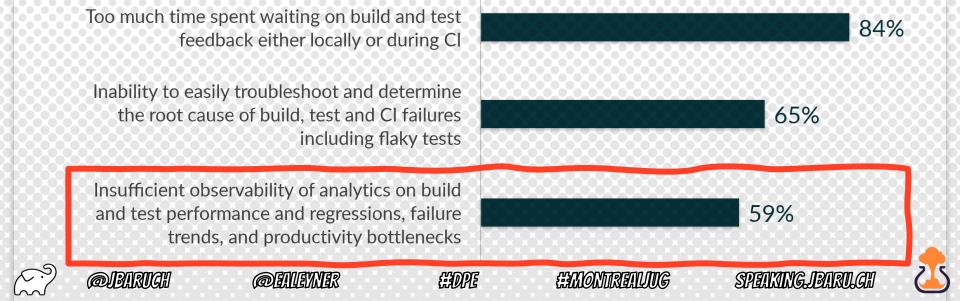

### DEVELOPER PRODUCTIVITY == A/M/P == MOTIVATION

Autonomy - Tools and people aren't in my way

Mastery Tools and processes help me to excel

Purpose I want to be *product*ive, i.e. create the product

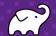

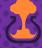

## DEVELOPER PRODUCTIVITY ENGINEERING!

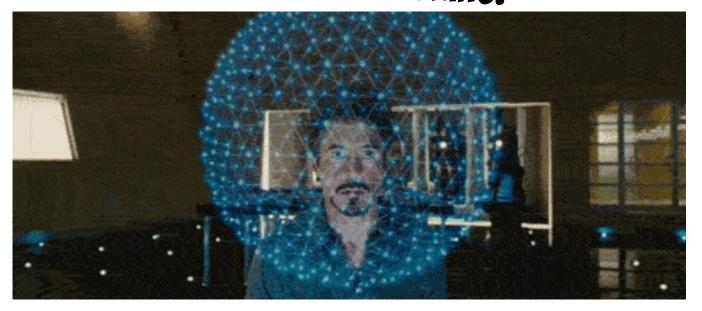

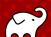

**@JBARUCH** 

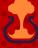

### DEVELOPER PRODUCTIVITY ENGINEERING

Foster Faster Feedback

Collaborate through Effective Tooling Embrace Rigorous
Observability for
Proactive Improvement

Eliminate Toil for Developers Prioritize Automation and Eliminate Bottlenecks

Dedicated
Organizational Mindset

**Outcomes Over Output** 

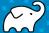

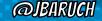

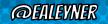

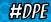

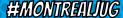

# TALK IS CHEAP. SHOW ME THE GOODS!

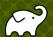

*ര*JBARIICH

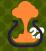

# SMALL DPE IMPROVEMENTS MAKE A HUGE DIFFERENCE

- Generate code faster: Better IDE
- × Test better: Testcontainers
- × Enforce better code: Sonar
- × Test more reliably: Flaky test detection
- × Foster Faster Feedback:

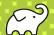

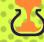

### FEEDBACK EFFICIENCY

- × IDE: Sub-seconds (I type, it marks it red)
- × Build: Seconds
- × CI: Minutes
- × Production: Hours/Days

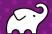

@JBARUCH

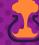

### REVERSE DEPENDENCY ON DISTANCE FROM DEVELOPERS

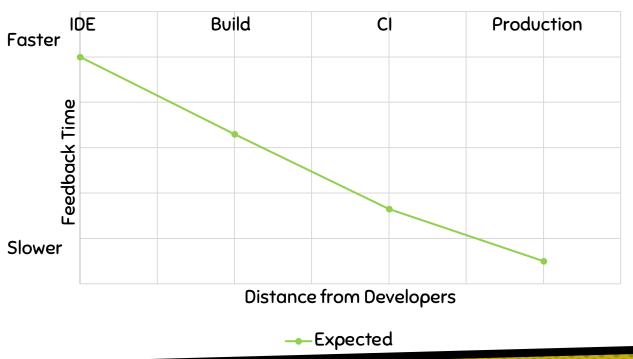

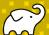

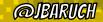

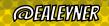

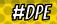

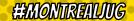

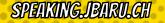

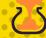

### REVERSE DEPENDENCY ON DISTANCE FROM DEVELOPERS

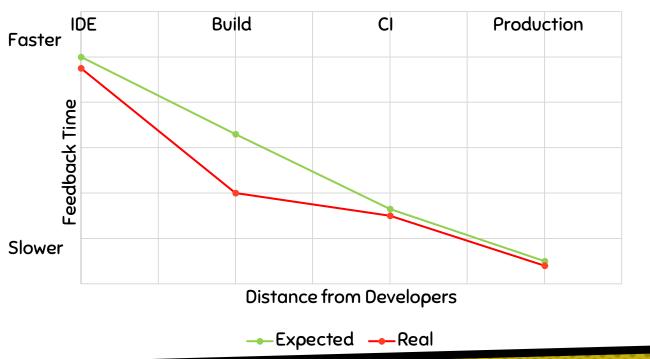

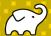

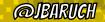

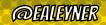

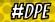

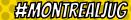

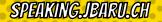

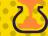

THE #1 PROGRAMMER EXCUSE FOR LEGITIMATELY SLACKING OFF: "MY CODE'S COMPILING."

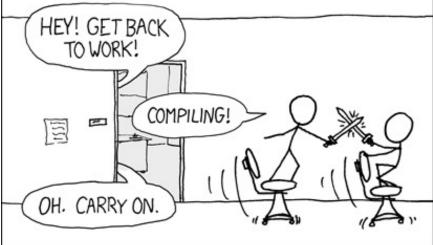

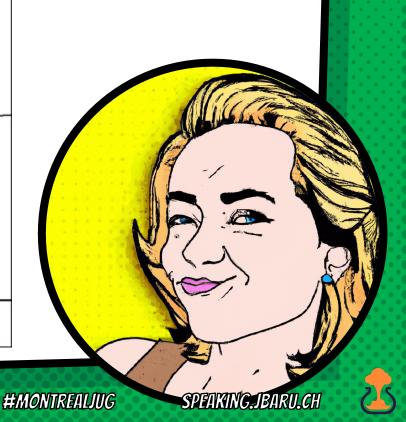

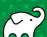

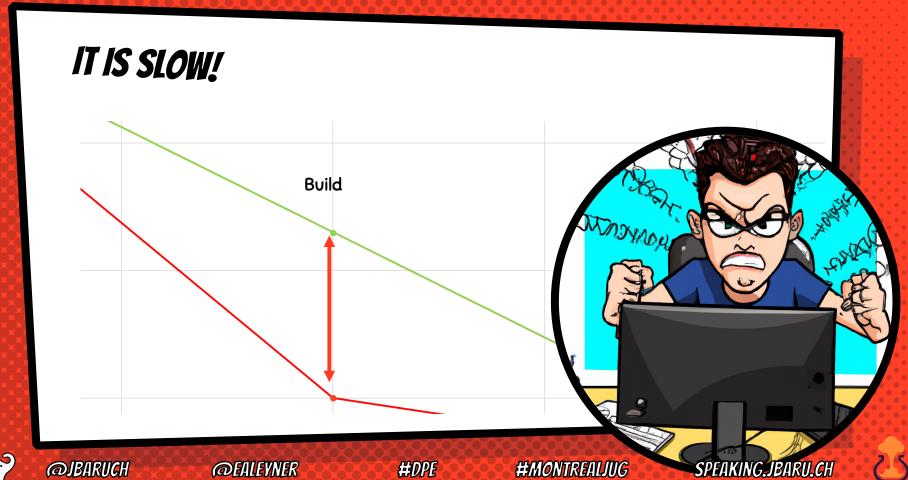

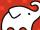

← → C https://www.bruceeckel.com/2021/01/02/the-problem-with-gradle/

stymied me. This is the problem I had with Gradle:

#### To do anything you have to know everything

Yes, it's hypothetically possible to create a simple build.gradle file for a basic build. But usually by the time you get to the point of *needing* a Gradle build, your problem is complicated enough that you must do more. And it turns out that "doing more" translates to "knowing everything." Once you get past the simple things you fall off a cliff.

Think of the grappling shoes in the very first episode of *Rick and Morty*. Rick explains that the shoes allow you to walk on vertical surfaces, so Morty puts them on and promptly falls down a cliff, after which Rick explains that "you have to turn them on." Gradle is my grappling shoes.

My goal here is to give you perspective, so as you fall down the cliff face you will understand what is happening, and what is necessary to climb back up.

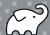

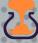

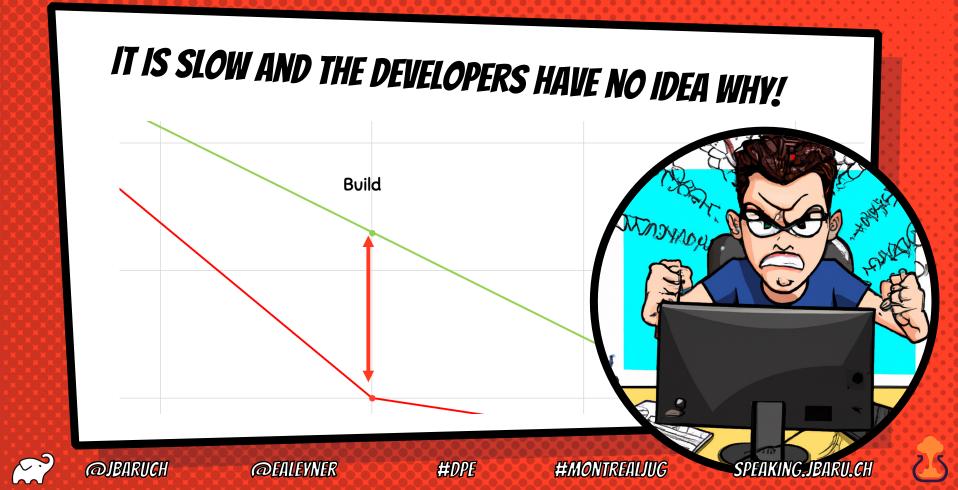

### WHAT IS BUILD?

- Project setup
- × Downloading the Internet
- × Artifact generation: Compilation, packaging, etc
- × Tests
- Artifact deployment

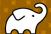

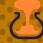

### WHAT CAN GO WRONG?

- Project setup
- × Downloading the Internet
- × Artifact generation: Compilation, packaging, etc
- × Tests
- Artifact deployment

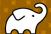

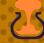

### WHEN CAN IT GO WRONG?

AT ANY TIME.

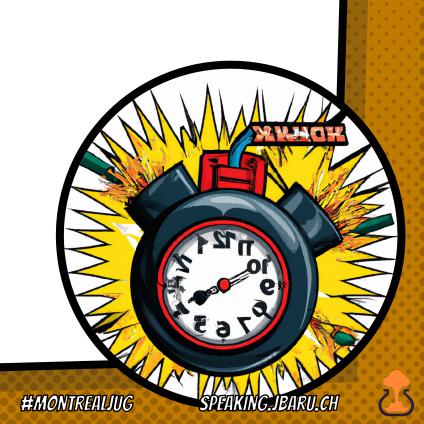

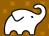

THE BUILD FRUSTRATES
THE DEVELOPERS

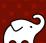

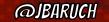

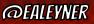

### LET'S ASK CHATGPT

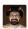

What techniques can I use to speed up a Maven build?

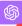

Sure, here are some quick tips to speed up a Maven build:

- Skip Tests: Use `-DskipTests` to skip running tests.
- E.g., `-T 4` for 4 threads.

- 3. Offline Mode: Use `--offline` to avoid checking for updates.
- 4. Incremental Build: Use `mvn -am -pl` to build only changed modules and their dependencies.
- 5. Profile: Use Maven profiles to conditionally enable plugins.
- 6. Resource Filtering: Limit resource filtering to only necessary files.
- 7. **Use a Mirror**: Set up a local Nexus or Artifactory mirror.

Hope that helps! Got a preference for Gradle, but these should give your Maven build a boost.

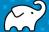

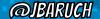

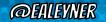

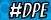

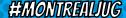

### WHAT THE ACTUAL F\*CK?!

- × Skipping tests defeats the purpose of the build!
- × How about skipping compilation?
- We want faster feedback, not less feedback

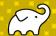

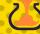

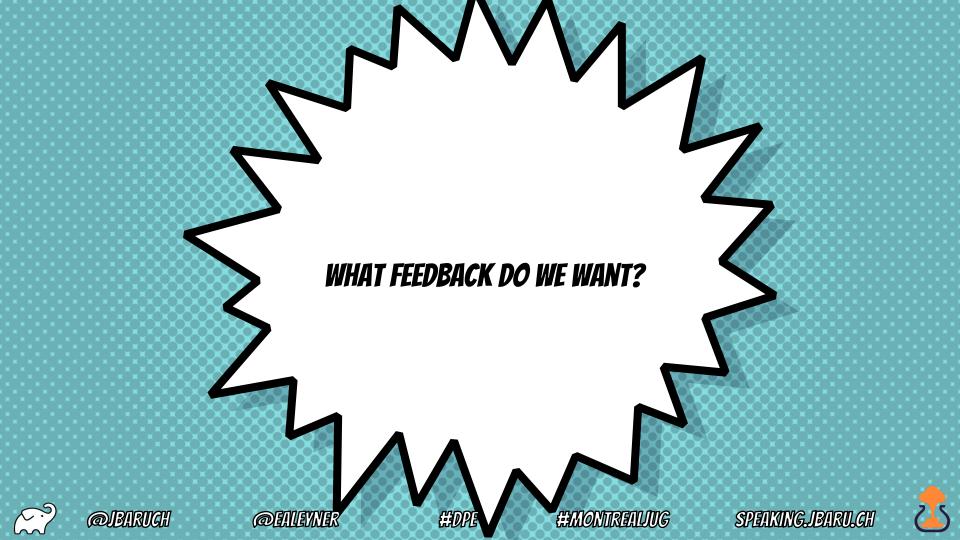

# CI/CD PIPELINE QUALITY GATES

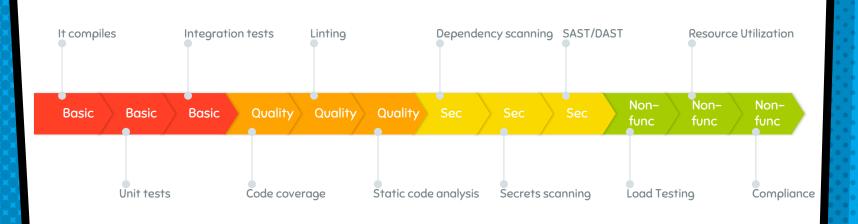

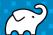

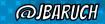

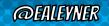

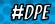

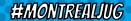

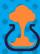

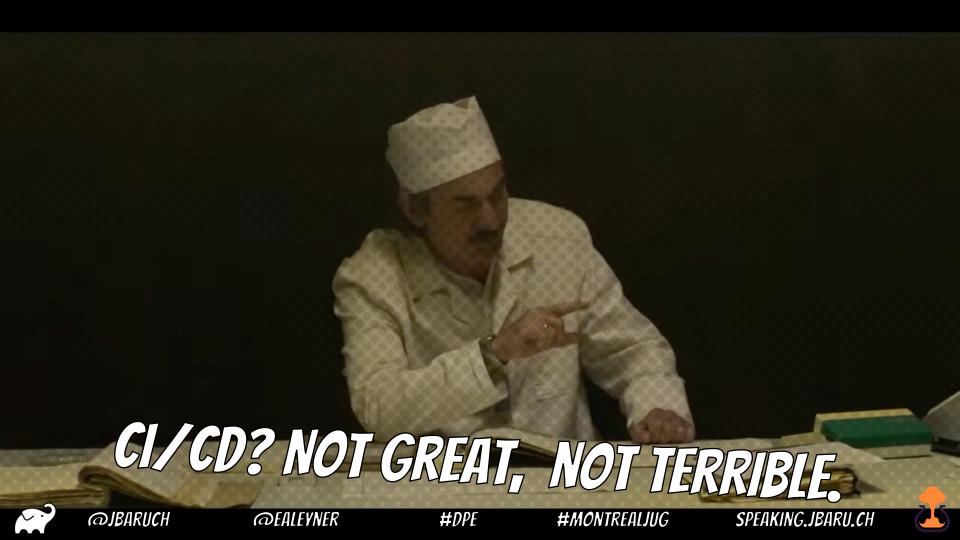

## TWO TYPES OF FEEDBACK

| ASYNGHRONOUS | <ul><li>x e.g., CI/CD</li><li>x we never wait for it</li><li>x results are distracting</li></ul>                     |
|--------------|----------------------------------------------------------------------------------------------------|
| SYNGHRONOUS  | <ul><li>x e.g., build</li><li>x we'll wait for it in the flow</li><li>x we'll be pissed off when it's slow</li></ul> |

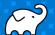

**@JBARUCH** 

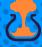

#### REVERSE DEPENDENCY ON DISTANCE FROM DEVELOPERS

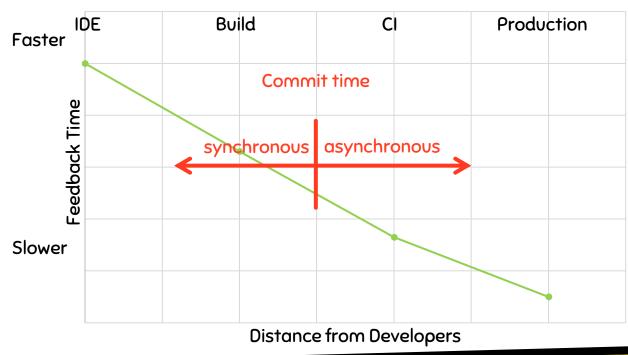

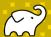

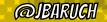

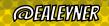

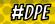

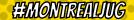

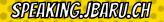

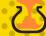

### IDEAL BUILD TIME FEEDBACK

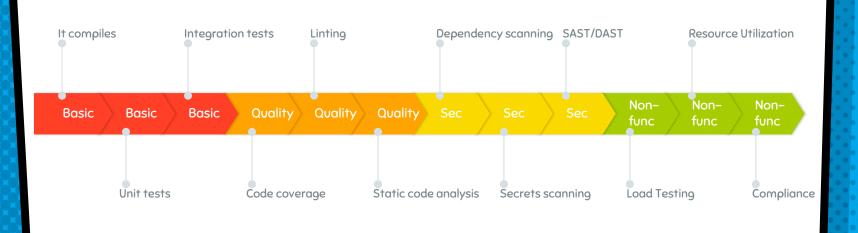

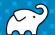

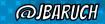

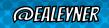

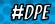

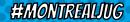

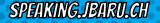

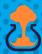

# BUT WON'T IT SLOW DOWN THE BUILD?!

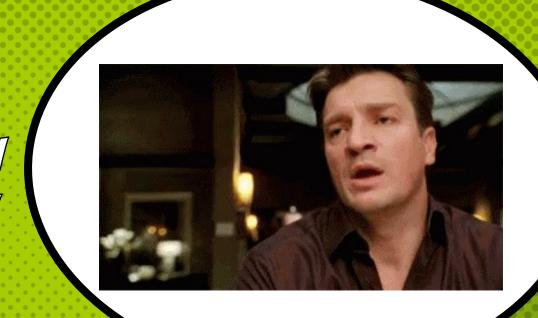

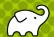

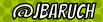

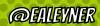

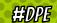

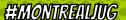

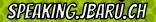

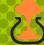

DELIGHTFUL BUILD (PICK TWO):

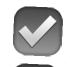

PROVIDES MAX FEEDBACK

#DPE

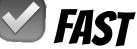

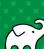

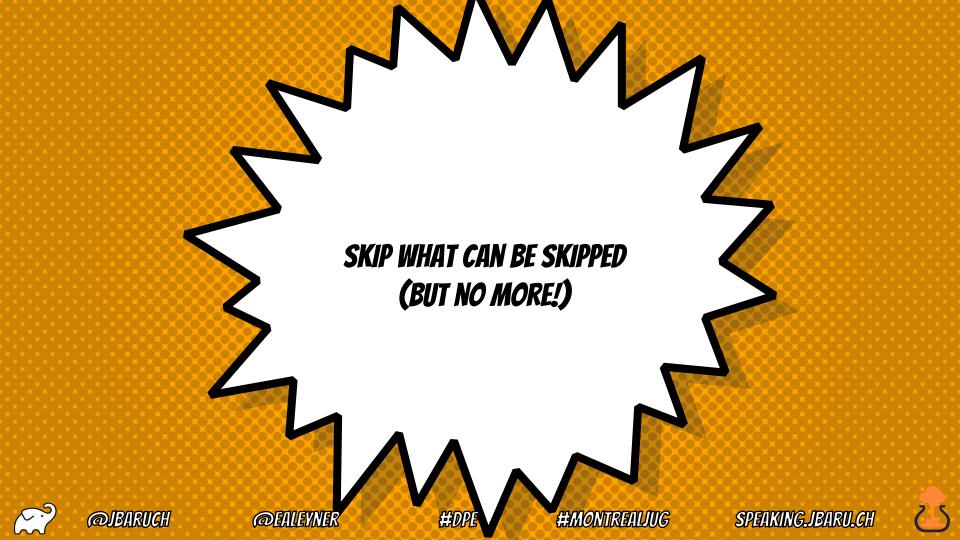

## AVOIDANCE: INCREMENTAL BUILD

- Don't build what didn't changed
- Don't build what isn't affected

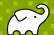

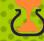

# AVOIDANCE: INCREMENTAL BUILD SHORTCOMINGS

- Relies on produced artifacts
- × Relies on architectural desicions

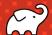

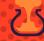

#### AVOIDANCE: CACHING

- × Makes the build faster
- Makes the build faster for everybody
- Makes the build faster always
- × Makes all parts of the build faster

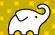

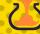

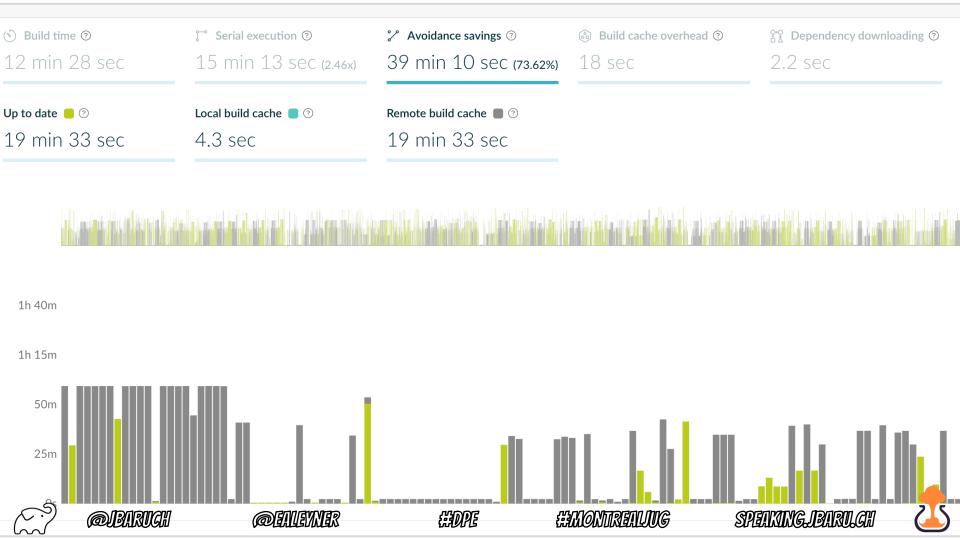

# AVOIDANCE: PREDICTIVE TEST SELECTION

- × Learns code changes effects de-facto
- Skips tests with high degree of confidence

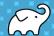

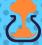

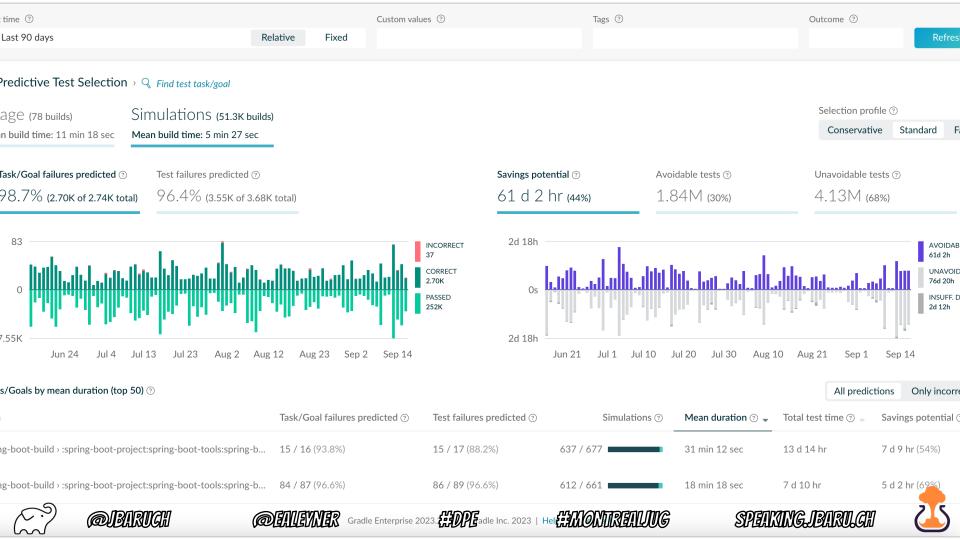

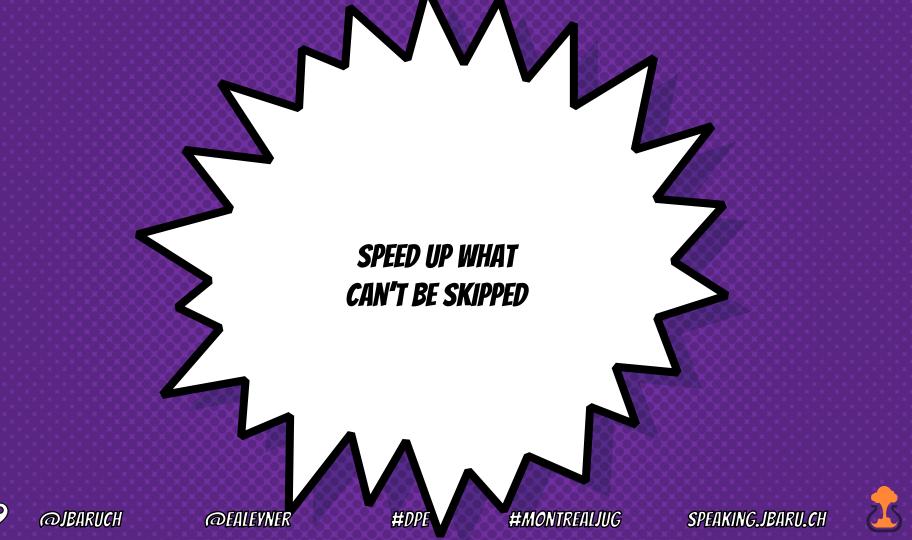

#### TEST PARALLELIZATION

- Use max power of local machine
- Yes, your boss should buy you the bleeding edge)

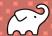

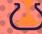

| Task path                       | Started after ? | Duration ? |
|---------------------------------|-----------------|------------|
| :clean                          | 0.499s          | 0.053s     |
| :compileJava                    | 0.553s          | 0.146s     |
| :processResources NO-SOURCE     | 0.699s          | 0.001s     |
| :classes                        | 0.700s          | 0.000s     |
| :jar                            | 0.701s          | 0.040s     |
| :assemble                       | 0.741s          | 0.000s     |
| :compileTestJava                | 0.741s          | 0.242s     |
| :processTestResources NO-SOURCE | 0.984s          | 0.000s     |
| ·testClasses                    | 0 984s          | 0.001s     |
| :test                           | 0.985s          | 1m 59.135s |
| :спеск                          | 2m U.12Us       | 0.001s     |
| :build                          | 2m 0.121s       | 0.001s     |

| Task path                       | Started after ? | Duration ? |
|---------------------------------|-----------------|------------|
| :clean                          | 0.416s          | 0.048s     |
| :compileJava                    | 0.465s          | 0.085s     |
| :processResources NO-SOURCE     | 0.550s          | 0.000s     |
| :classes                        | 0.550s          | 0.000s     |
| :jar                            | 0.551s          | 0.040s     |
| :assemble                       | 0.591s          | 0.000s     |
| :compileTestJava                | 0.592s          | 0.212s     |
| :processTestResources NO-SOURCE | 0.804s          | 0.001s     |
| :testClasses                    | 0.805s          | 0.000s     |
| :test                           | 0.805s          | 10.553s    |
| :cneck                          | 11.359s         | 0.000s     |
| :build                          | 11.359s         | 0.000s     |

```
tasks.test { this: Test!
  onlyIf { true }
  useJUnitPlatform()
  maxParallelForks = Runtime.getRuntime().availableProcessors()
  testLogging } this: TestLoggingContainer
```

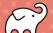

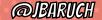

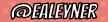

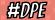

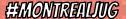

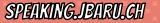

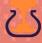

#### TEST DISTRIBUTION

- Cluses fan-out to speed-up tests
- × Shouldn't you enjoy it for local tests?
- × Use the cloud to distribute test load
- × RUN ALL THE TESTS!

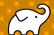

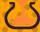

# WHY NOT JUST USING CI FAN-OUT?

- Relying on shared CI infrastructure
- × Cl infrastructure is not optimized for real-time feedback!
- × Are the agents as fast as they can be?

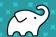

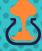

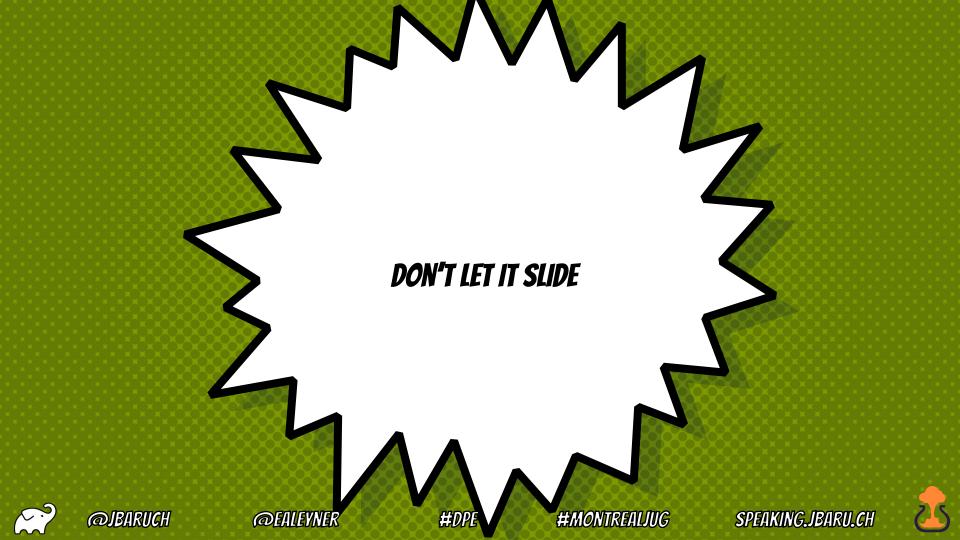

#### OBSERVE AND IMPROVE

- Measure local build times across time and environments
- Detect downfacing trends
- × Find root causes and improve

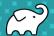

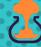

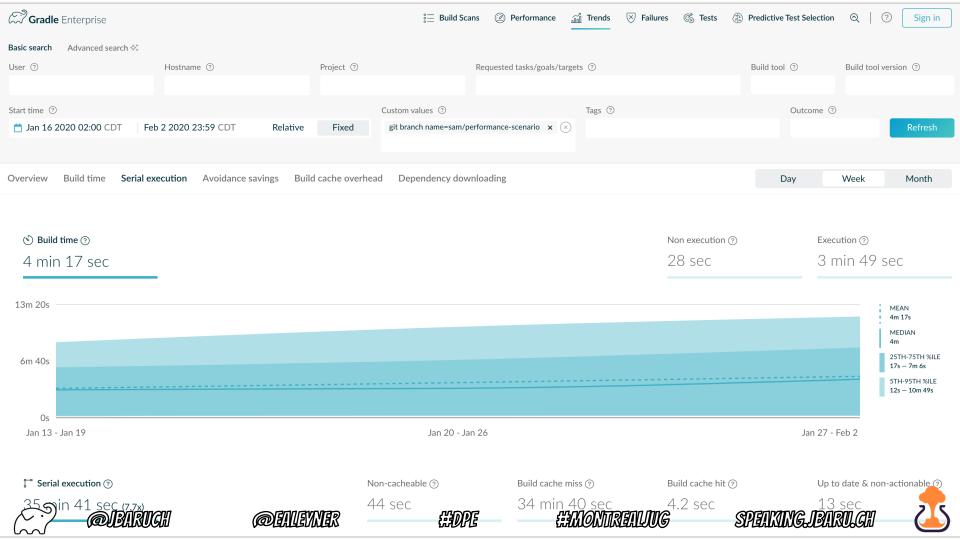

SAME TRADEOFF FOR TESTS

EXPENSIVE, SLOW, BUT PROD-LIKE OR NAÎVE, USELESS, BUT FAST

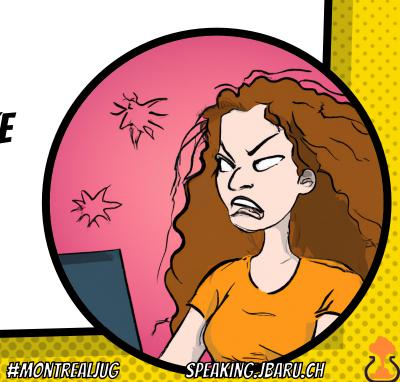

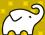

#### CI often depends on Staging environments

But fixing staging environments is just "faster horses"

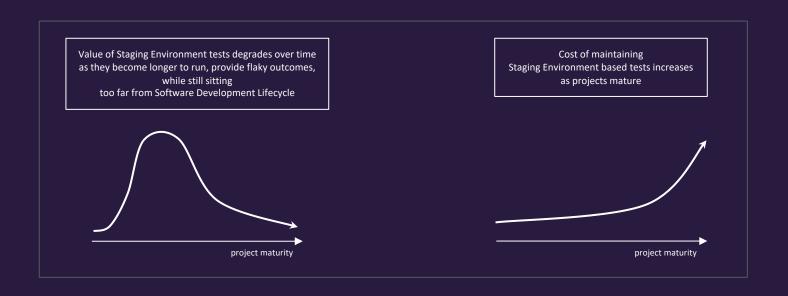

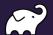

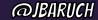

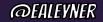

# Modern Infrastructure Has Made Testing Harder For Developers

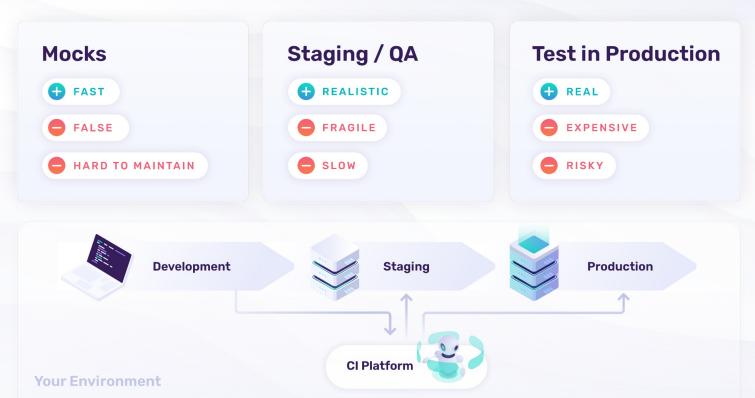

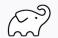

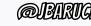

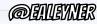

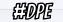

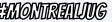

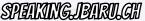

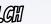

#### The Testcontainers Experience

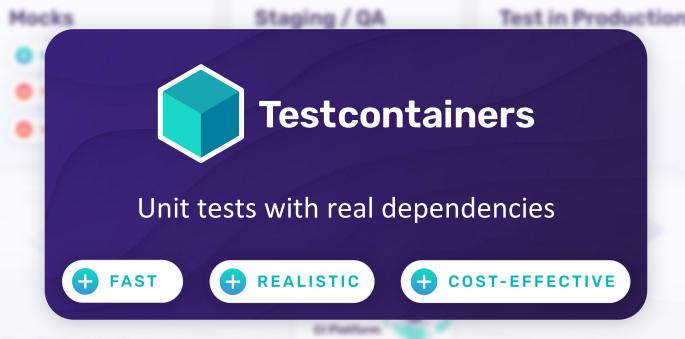

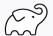

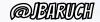

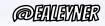

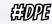

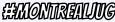

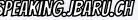

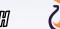

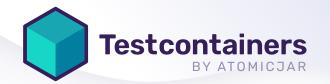

# Unit Tests with Real Dependencies

Testcontainers is an open source framework for providing throwaway, lightweight instances of databases, message brokers, web browsers, or just about anything that can run in a Docker container.

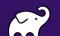

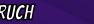

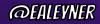

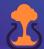

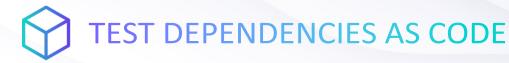

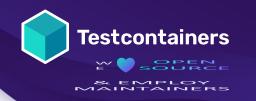

Testcontainers is an open source framework for providing throwaway, lightweight instances of test dependencies.

GenericContainer redis = new GenericContainer("redis:5.0.3-alpine")
 .withExposedPorts(6379)

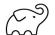

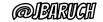

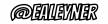

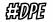

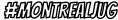

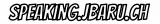

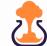

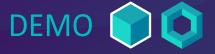

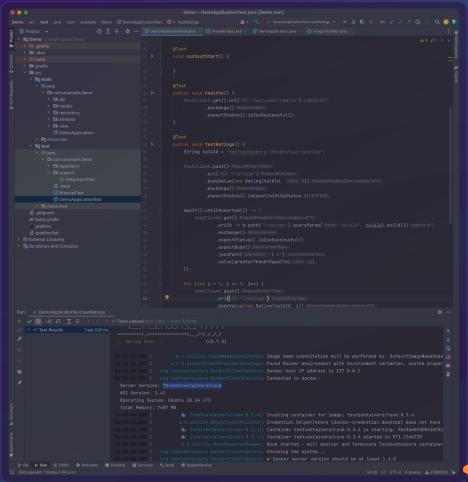

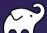

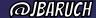

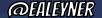

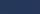

#### Testcontainers is used by

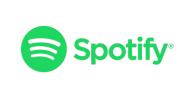

Uber

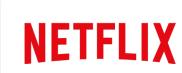

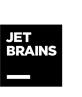

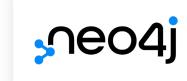

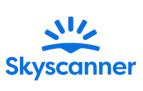

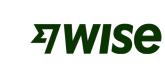

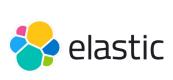

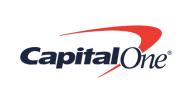

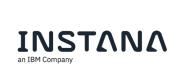

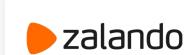

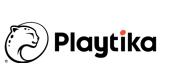

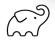

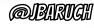

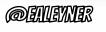

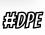

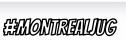

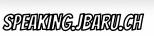

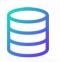

#### FOR YOUR ENTIRE STACK

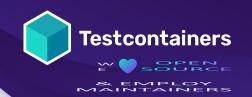

Test against any database, message broker, browser... or just about anything that runs in a Docker container!

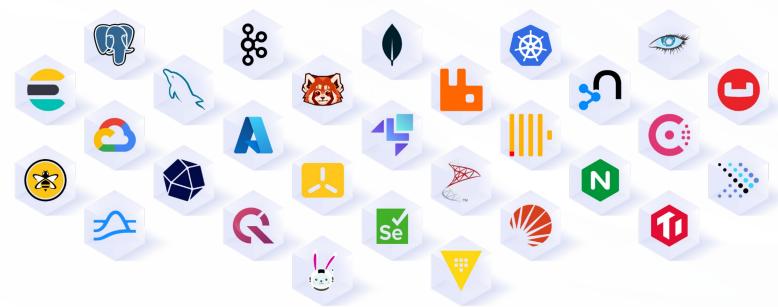

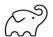

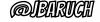

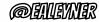

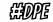

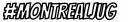

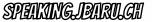

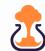

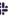

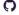

#### **Modules**

Testcontainers modules are preconfigured implementations of various dependencies that make writing your tests even easier!

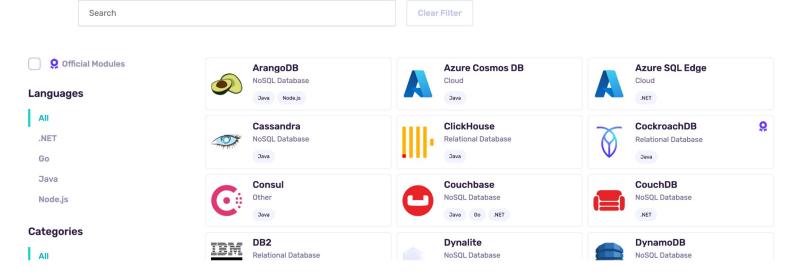

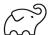

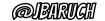

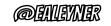

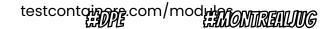

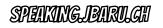

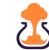

#### </> FOR ANY LANGUAGE

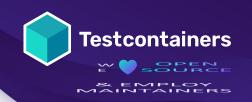

Testcontainers libraries exist for all popular languages including Java, Go, .NET, NodeJS, and more.

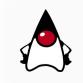

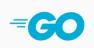

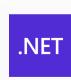

.NET

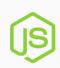

Node.js

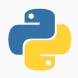

Python

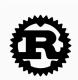

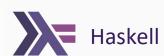

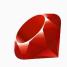

Ruby

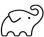

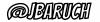

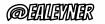

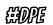

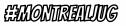

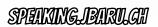

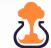

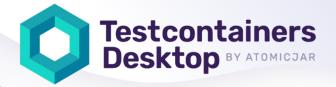

# Simple Local Development with Real Dependencies

Testcontainers Desktop is the free companion app to open source Testcontainers libraries.

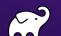

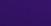

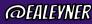

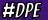

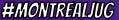

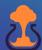

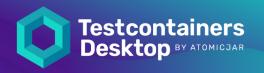

# Testcontainers Desktop The free companion app.

Debug your Testcontainerspowered dependencies

The app lets you proxy any service to a fixed port to easily inspect it with your favorite debugging tools.

Track and analyze your test sessions

Dashboards that provide you and your team with insights into your development and testing patterns.

Switch container runtimes and burst to the cloud

With Testcontainers Cloud, you can even run them in the cloud on demand, while saving your local resources.

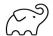

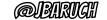

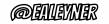

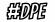

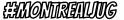

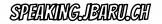

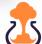

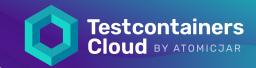

#### **Testcontainers Cloud:**

Test without limits. Ship with confidence.

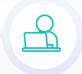

# Developer-first Testing

Test everything on your laptop without worrying about resources; no local docker daemon needed

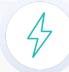

#### Effortlessly Fast CI

Run your ever-growing test suite without scaling your CI, and speed it up by running tests in parallel

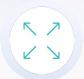

#### Reliable Test Suites

Enhance team efficiency by getting rid of flaky tests and ensuring consistency from dev to CI

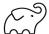

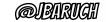

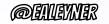

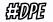

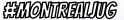

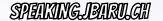

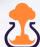

#### How it works

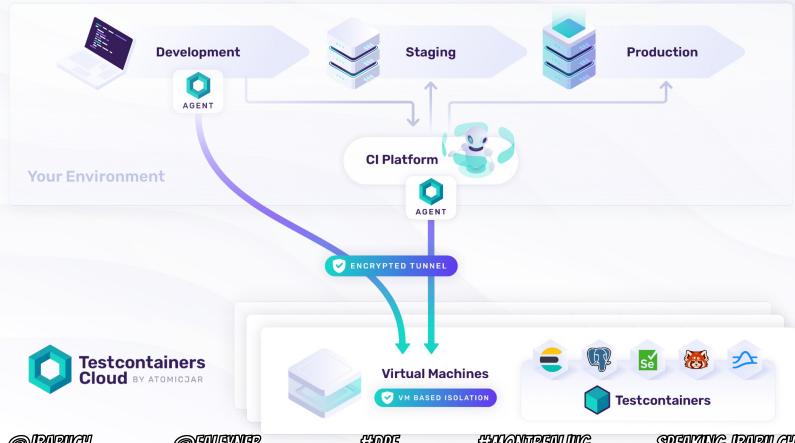

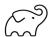

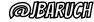

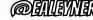

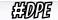

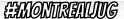

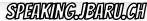

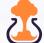

# THE GAINS ARE REAL!

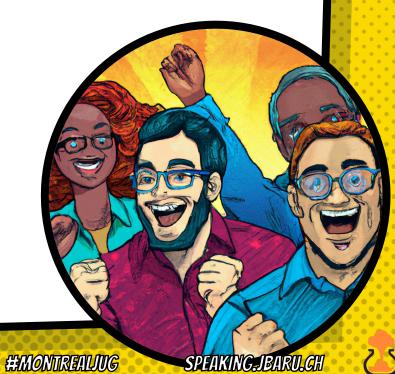

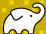

# DPE Dramatically Improves Productivity

Almost every surveyed IT organization agreed that "Since integrating Developer Productivity Engineering into our development process, the time savings we experienced on build and test cycle times have dramatically improved developer productivity."

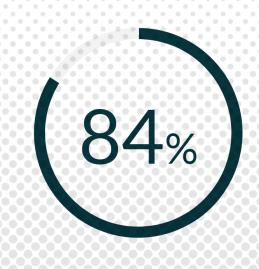

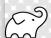

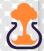

#### **DPE Fosters Developer Joy**

84% of surveyed users agree that DPE's impact on their toolchain makes their job more enjoyable.

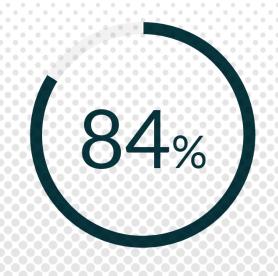

Source: TechValidate survey of 51 users of Gradle Enterprise

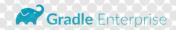

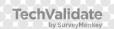

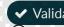

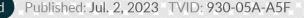

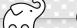

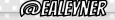

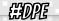

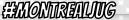

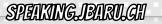

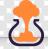

# LEARN MORE AND TRY IT TODAY!

- X Take the Gradle/Maven Speed Challenge!
- Be DPE Agent of Change!
- × Read the DPE Handbook!
- × Watch the DPE Summit videos!

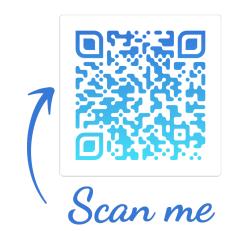

SPEAKING\_JBARU.CH

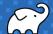

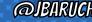

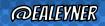

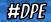

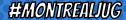

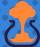

# CEAIND SOCIALIDS

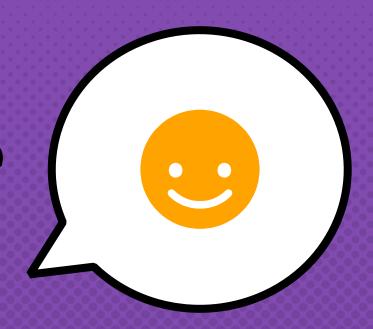

- × @JBARUCH
- × @EALYENER
- × #MONTREALJUG
- × #DPE
- × SPEAKING.JBARU.CH